# SDU & Kom godt i gang – Medline (OVID)

**Her finder du litteratur indenfor medicin, sygepleje, ernæring, fysioterapi, ergoterapi, biomedicin, prækliniske videnskaber m.v.**

**Indeholder Medical Subject Headings (MeSH indeksering)**

**Medline er indeholdt i PubMed, mens PubMed indeholder litteratur, som ikke er inkluderet i Medline.**

Adgang<https://libguides.sdu.dk/databaseoversigt>

# **Opslag i MeSH (Medical Subject Headings) og forskellene på at søge i Medline via PubMed eller Medline via Ovid***:*

- I PubMed oversættes søgetermer automatisk til MeSH-termer. Denne automatiske oversættelse af søgetermerne sker ikke i Medline via Ovid. Her skal du selv specificere hvilke MeSH-termer, du vil søge på.
- Medline via PubMed vil automatisk *explode* dine MeSH-termer, dvs. inkluderer de underliggende MeSH-termer i emneordshierakiet. Denne automatik eksisterer heller ikke i Medline via Ovid, her skal man selv tilvælge underliggende emneord.

# **Emnesøgning - MeSH**

Du aktiverer MeSH ved at indtaste et emneord ad gangen med samtidig afmærkning af "Map Term to Subject Heading

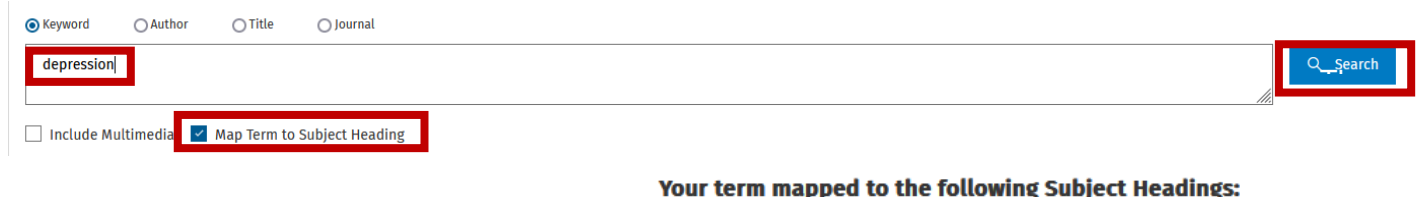

Term mapped through permuted index

Include All Subheadings Du får derefter dette billede, hvor du kan **klikke** på det relevante emneord for deref ter at komme ind i tesaurussen MeSH.

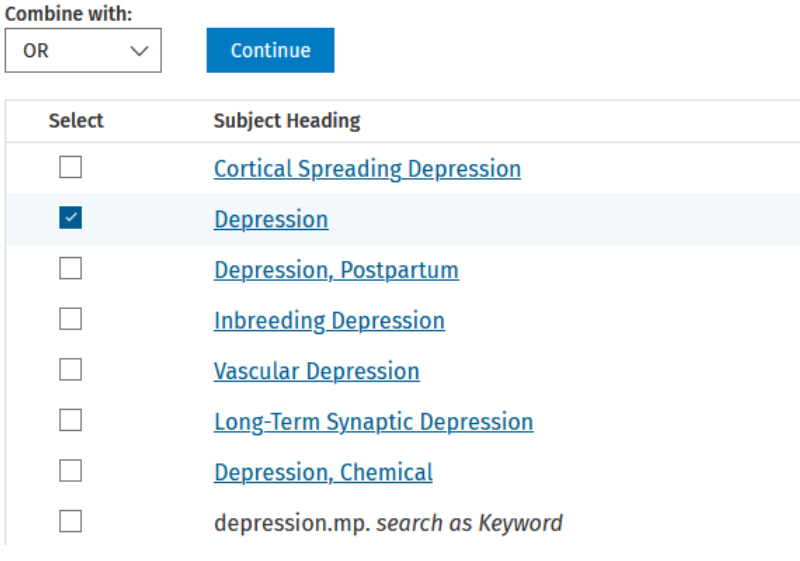

Click on a subject heading to view more general and more specific terms within the tree.

#### I MeSH:

Ved kryds i firkanten under Explode vil søgningen inkludere de eventuelle underordnede emneord. Ved kryds i firkanten under Focus begrænses søgningen til artikler, hvor emnet vurderes som værende centralt.

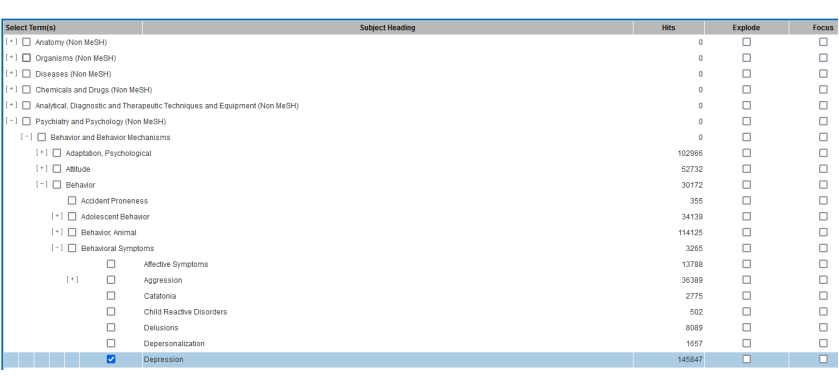

## **Fritekstsøgning**

Du søger fritekstsøgning ved at fjerne afmærkningen i Map Term to Subject Heading inden søgningen.

Bemærk at hvis du skriver flere ord så vil Ovid automatisk søge på det som en frase f.eks cardiac arrest

## **Trunkering**

Trunkeringstegnene er \$ eller \*

Brug \* til at søge på forskellige endelser af et ord. \$ erstatter ingen eller et enkelt bogstav, og benyttes nemmest ved alternative staveformer f.eks Tumo?r

#### **Kombinere søgninger**

Du kombinerer dine Keyword søgeord (Fritekst) med dine Subject Headings (EmTree) søgeord ved kombination af OR eller AND.

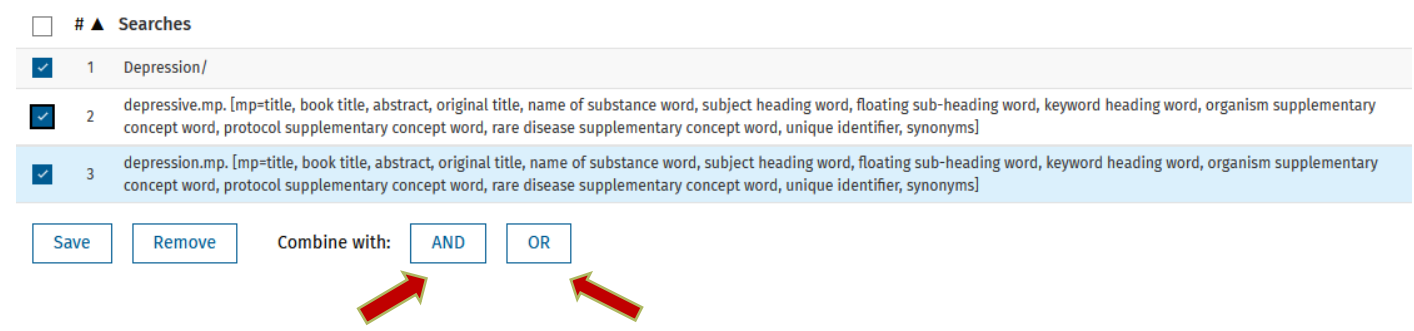

#### **Gemme søgningen**

For at kunne gemme en søgning skal man have en profil til OVID. Du får en Profil under My Account foroven.

Sæt hak ved den søgning du ønsker at gemme og klik på Save. Du gemmer også "det søgningen "er lavet af" i dette tilfælde søgning 1-3

Søgningen bliver gemt under "My Workspace" derefter "My Searches & alerts".

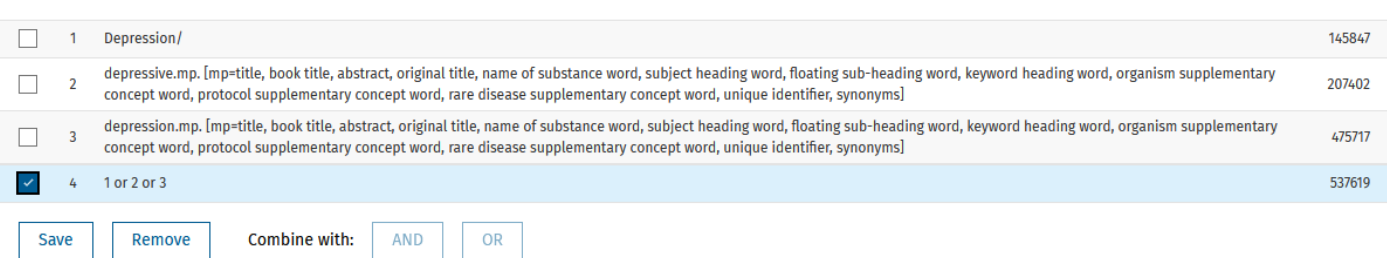

### **Eksport af referencer til Endnote**

Se Endnote20-Guiden:<https://libguides.sdu.dk/endnote20>

### **Vil du vide mere**

Online training:<https://www.ovid.com/support-training/product-training/tutorials-demos.html>

Embase [er et centralt værktøj til medicinsk litteratursøgning.](http://ugeskriftet.dk/videnskab/embase-er-et-centralt-vaerktoej-til-medicinsk-litteratursoegning) Eriksen, MB, Christensen JB, Frandsen, TF. Ugeskrift for læger 2016;178(16):2-6.

Guide til litteratursøgning Sundhedsvidenskab:<https://libguides.sdu.dk/Sundhedsvidenskab>

**Har du brug for hjælp, så kontakt os:**

**SDU's Bibliotek Tlf +45 6550 2622 Email: infosal@bib.sdu.dk**

**Adgang til e-ressourcer tlf +45 6550 2632 Email: e-tss@bib.sdu.dk**